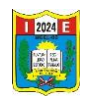

## **Importar fotos y vídeos del teléfono al PC**

Una de las maneras de pasar tus fotos del móvil al ordenador o PC en el caso de Android . **Primero** debes conectar el móvil a la PC mediante el mismo **cable** del cargador**.**

1. Conectar con el cable USB el celular y la PC.

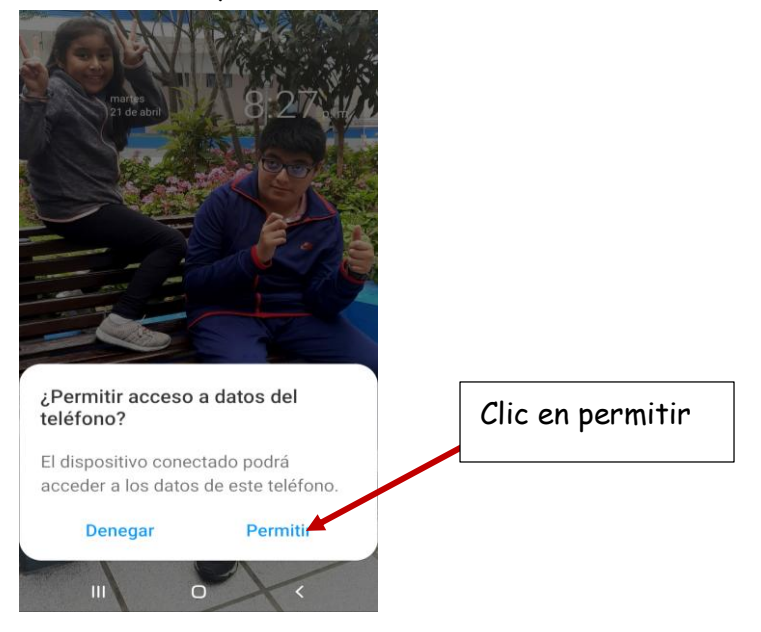

2. Sale en el escritorio la siguiente ventana en la que reconoce el dispositivo

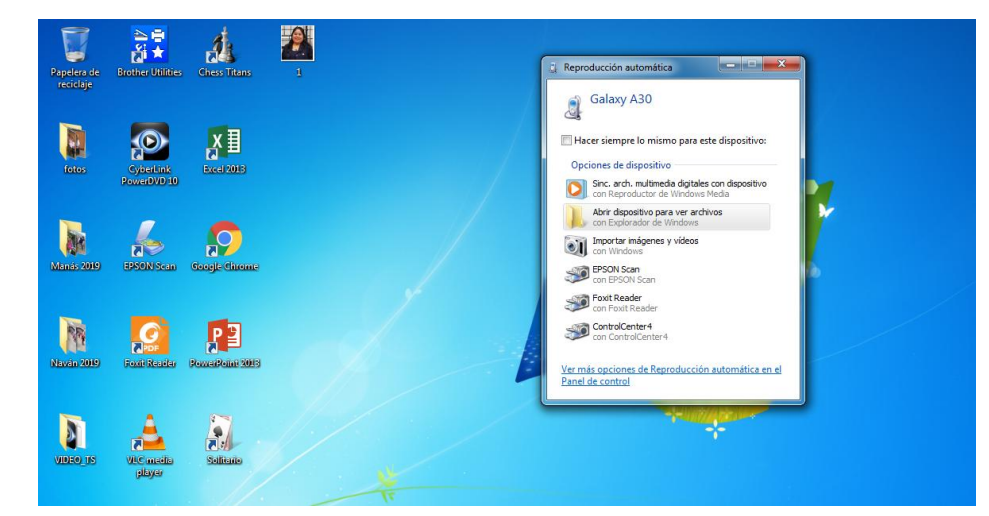

3. Dar clic en **Abrir dispositivo para ver archivos.**

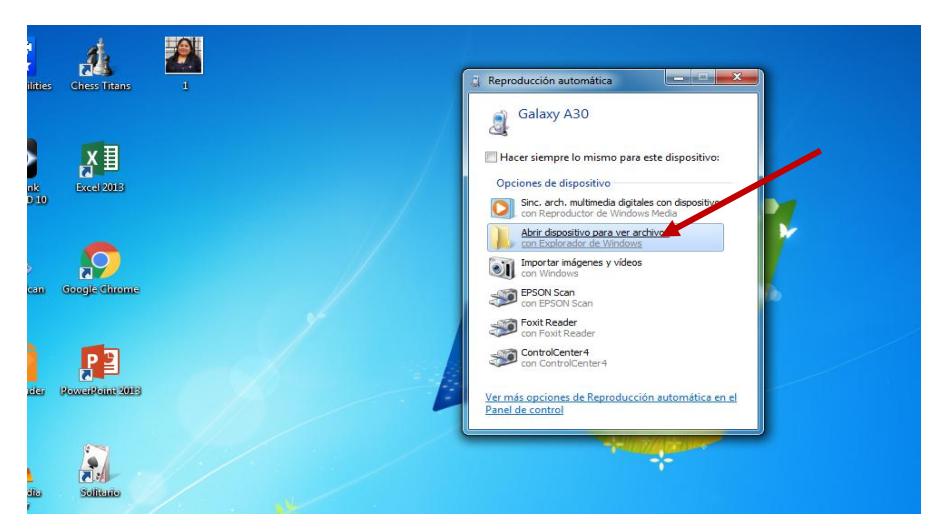

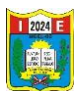

4. Se abre la siguiente ventana

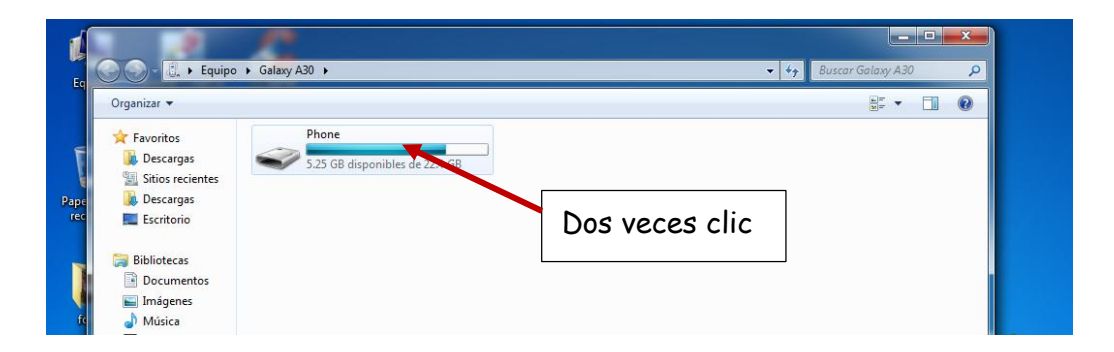

5. Se abre otra ventana en la que se visualiza todas las carpetas de nuestro teléfono celular. Las **carpetas** de donde se descarga las imágenes y videos son: **DCIM** y **WHATSAPP.**

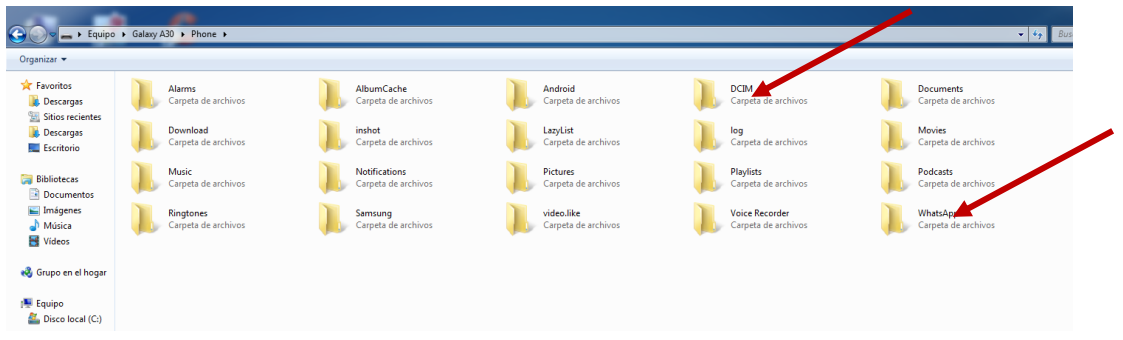

6. En este caso como ejemplo tomaremos la carpeta de **whatsapp** dar doble clic.

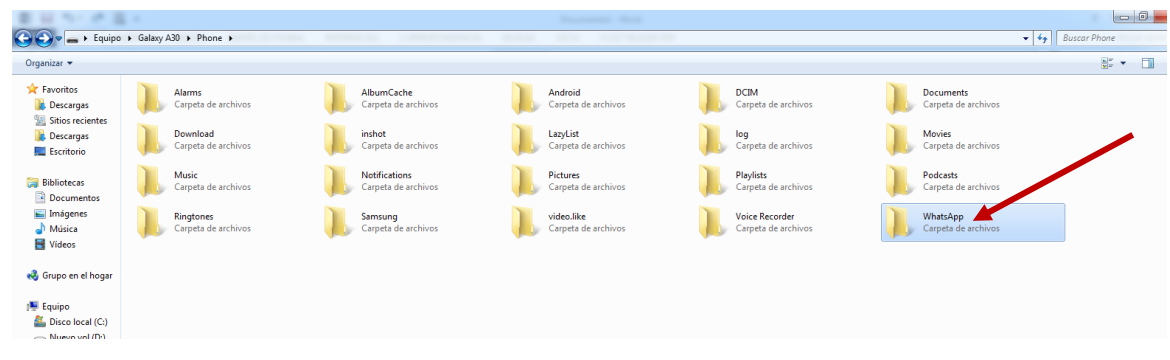

7. Se abre la siguiente ventana dar doble clic en la **carpeta Media**

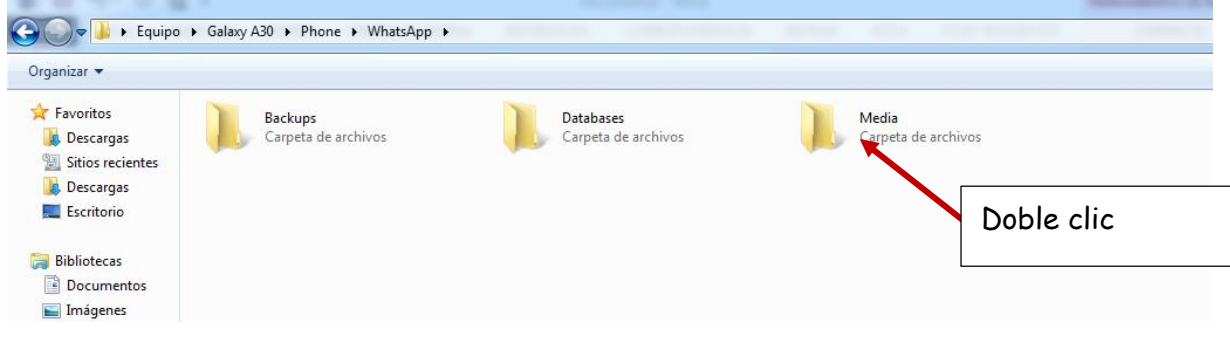

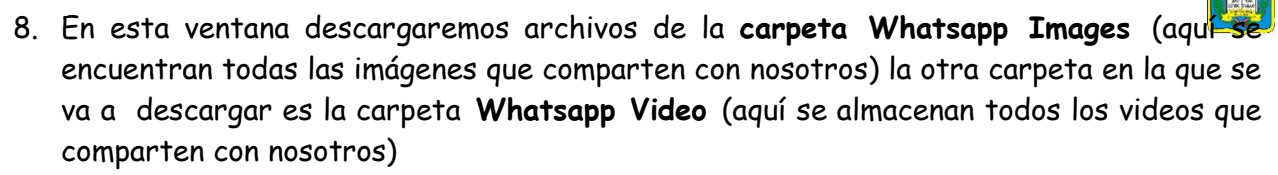

1 2024

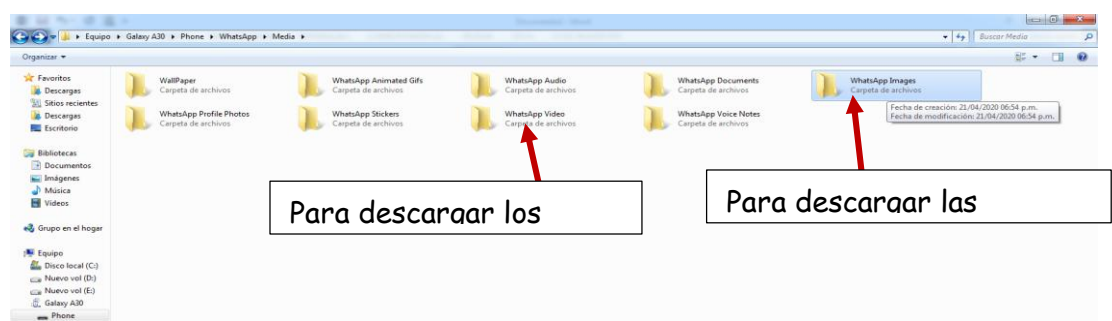

9. Dar doble clic en la carpeta la **carpeta Whatsapp Images.**

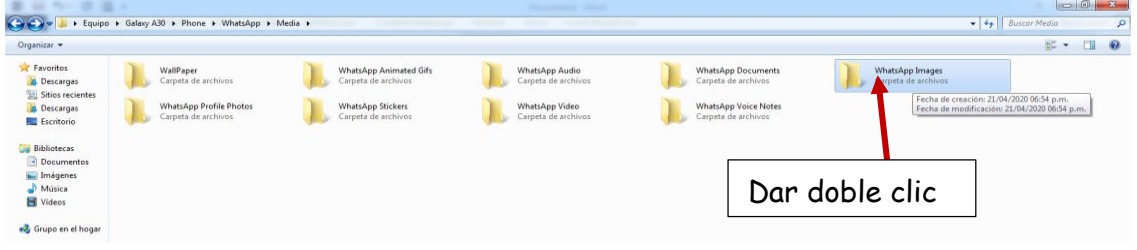

10. Se abre la carpeta con todos los archivos de fotos compartidos con nosotros.

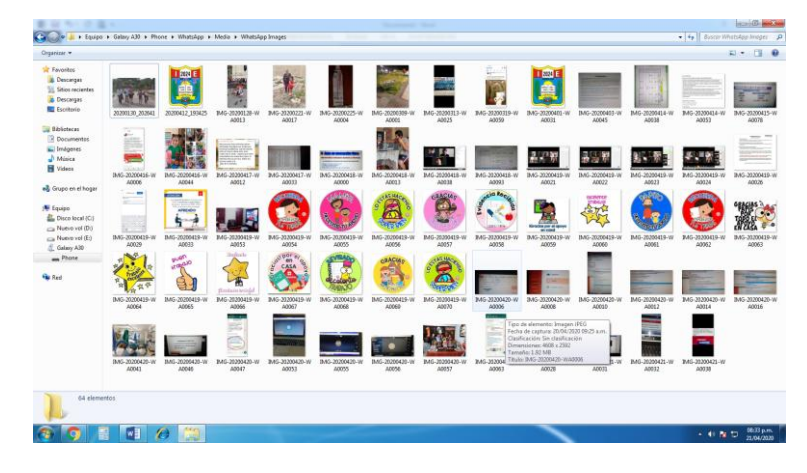

11. Estando en esta carpeta ahora seleccionamos las fotos a importar o copiar a nuestra computadora. Debemos tener en cuenta lo siguiente al seleccionar y dar doble clic me sale una lista desplegable que esta la opciones: **vista previa/ cortar/copiar/eliminar/propiedades.**

Les recomiendo **la opción cortar** (significa que voy a retirar esa foto o imagen de la memoria de mi celular y voy a liberar espacio en la memoria de mi celular)

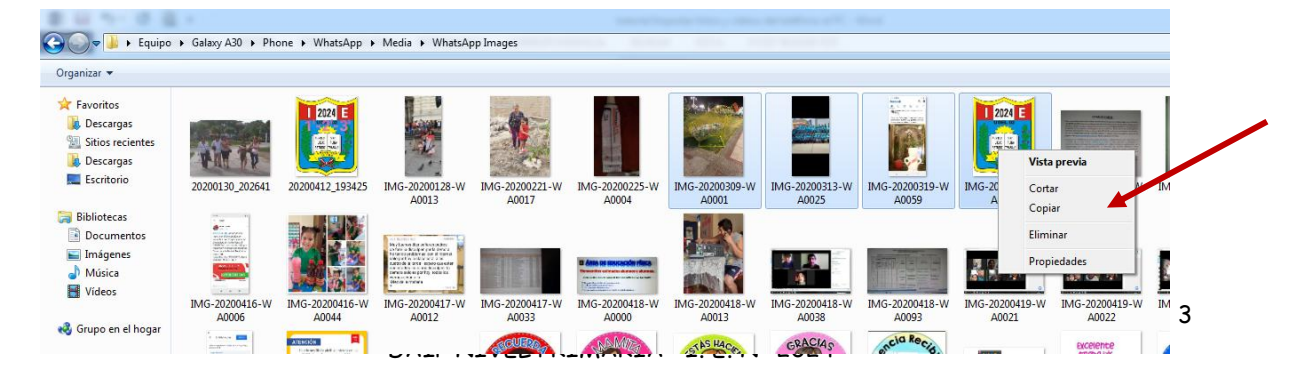

12. Si elijo la opción copiar o cortar seguimos los siguientes pasos, después de selecciona dar clic derecho**, Cortar/Copiar**.

Abrir la carpeta donde lo vamos a guardar las imágenes les recomiendo crear una carpeta con un nombre que ustedes puedan identificar o recordar.

En este caso le guardaremos en la carpeta **Mis documentos/ archivo de evidencias del 6°B**

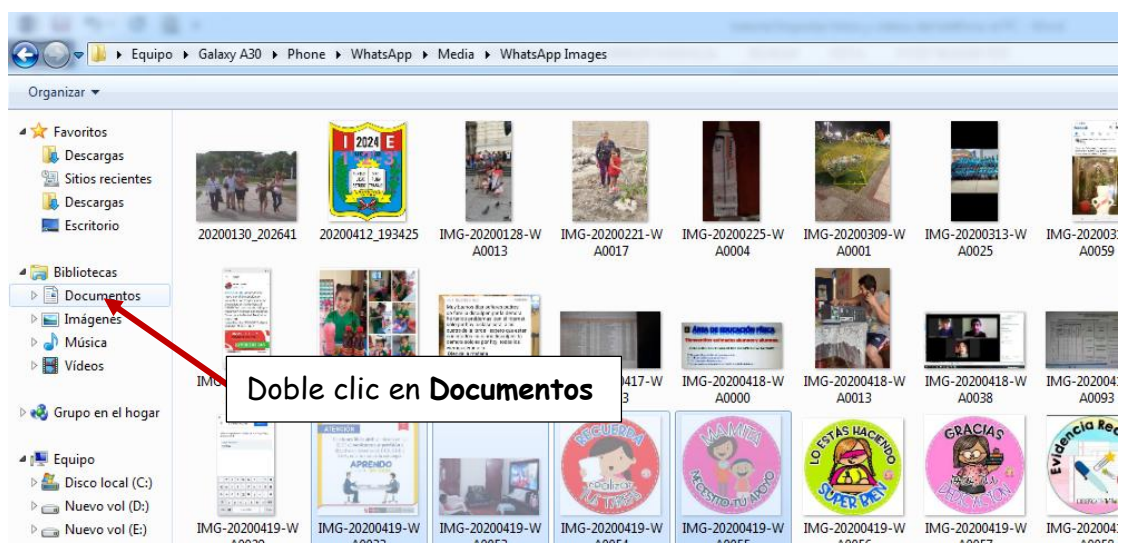

13. Se abre la siguiente ventana dar **doble clic** en la carpeta creada en este caso el nombre de archivo es fotos evidencias de alumnos.

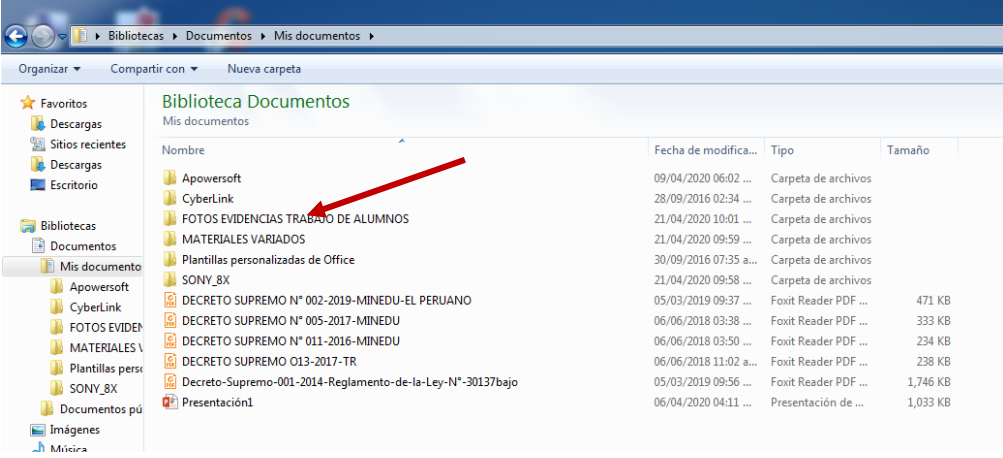

14. Sale la siguiente ventana/ dar clic derecho en el área de trabajo/ seleccionar opción **pegar.** Listo fotos movidas de tu celular a la computadora.

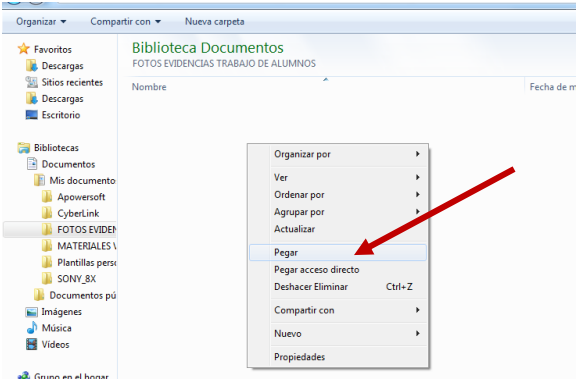

15. Listo imágenes copiadas o cortadas según la opción que escogiste.

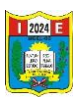

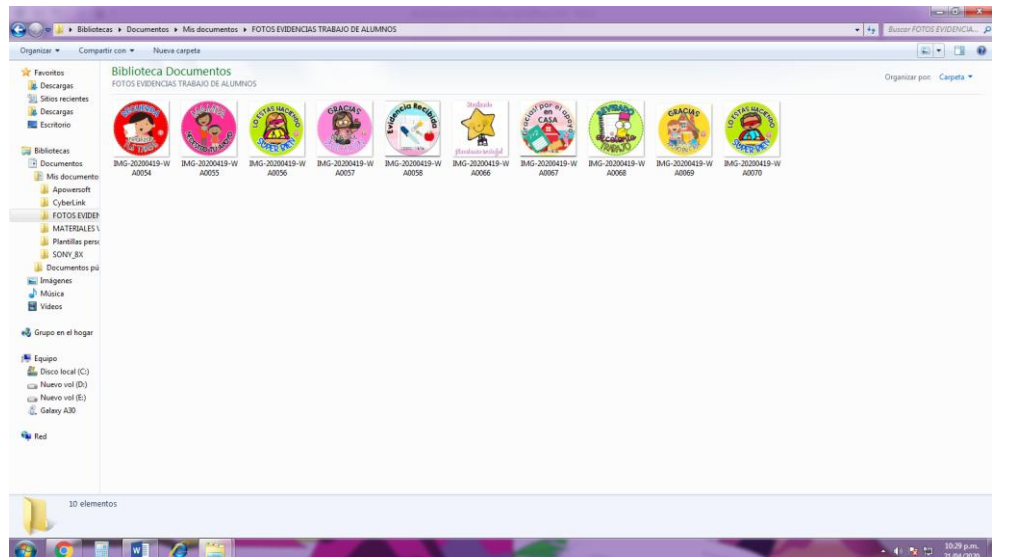

- 16. Terminado de importar las fotos a nuestra computadora cerramos todas las ventanas y desconectamos el cable USB de la computadora.
- 17. Recuerda: esta es una de las opciones hay otras opciones.
- 18. Otra opción es cuando el teléfono celular esta sincronizada a un almacenamiento en la nube puede ser ONEDRIVE, GOOGLE FOTOS. Si es así, sus fotos y vídeos se cargan automáticamente en la nube. Cuando quiera acceder a estas fotos o vídeos desde el PC, puede usar un explorador web para descargar las fotos y los vídeos almacenados en el almacenamiento en la nube.